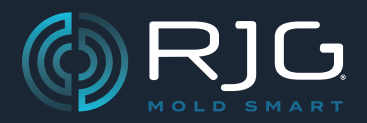

Compilación N.° v8.8.0

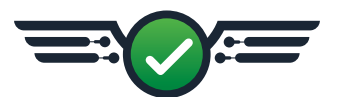

# **Descripción General**

El sistema CoPilot® ahora cuenta con límites de advertencia, salida de indicadores para el estado del proceso y algunas correcciones de errores.

# **Nuevas Características**

# **Límites de Advertencia**

#### Configuracin de Alarmas

Los límites de advertencia se pueden establecer en el widget Configuración de alarma para variables con límites de alarma utilizando una desviación porcentual de los límites superior e inferior de alarma en la calculadora de configuración de alarma.

#### Resumen de Trabajo

Cuando una variable de resumen se encuentra dentro de los límites de advertencia del ciclo anterior, el componente de proceso asociado (máquina o molde) se muestra en amarillo en el widget Resumen del trabajo. La variable de resumen se muestra en amarillo cuando se ve en el componente de proceso asociado.

#### Gráfico de Resumen

Los valores de resumen dentro de los límites de advertencia se muestran como puntos amarillos en el gráfico de resumen. Cuando el cursor se coloca sobre un val‑ or de resumen que se encuentra dentro de los límites de advertencia en el gráfico Resumen, el valor de resumen se muestra con una bandera de advertencia amarilla.

#### Valores del Ciclo Anterior

Cuando una variable de resumen que se muestra en el widget Valores de ciclo anterior está dentro de los límites de advertencia, la fila que contiene la variable de resumen se resalta en amarillo y se muestra un icono de flecha junto al valor para indicar si el valor está aumentando (flecha hacia arriba) o disminuyendo ( flecha hacia abajo).

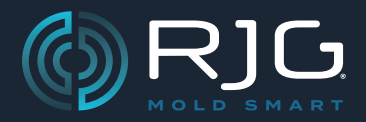

Compilación N.° v8.8.0

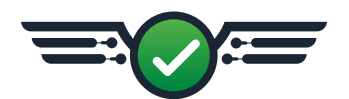

# **Límites de Advertencia (continuación)**

#### Presión Pico, Fin de Cavidad (EOC)

Cuando un valor está dentro de los límites de advertencia que se muestran en el widget Presión máxima, EOC, la barra asociada es amarilla.

#### Tiempo de Llenado de la Cavidad

Cuando un valor está dentro de los límites de advertencia que se muestran en el widget Tiempo de llenado de la cavidad, la barra asociada es amarilla.

#### Secuencias de Máquina de Gráfico de Ciclo

La curva de secuencia de señal que se muestra en el gráfico de secuencia de máquina del widget de gráfico de ciclo muestra la condición de salida determinada por la configuración de los límites de advertencia y los valores de ciclo resultantes.

#### Pantallas de Estado Inactivo

La pantalla de estado inactivo, que se muestra después de 10 minutos de inactividad en un sistema, muestra una pantalla amarilla de "Advertencia de ciclo" cuando el ciclo anterior está dentro de los límites de advertencia.

#### Salida del Indicador para el Estado del Proceso

Los usuarios ahora pueden configurar las salidas de la máquina para "proceso bueno", "proceso de alarma", and/or "advertencia de proceso" mediante el módulo de salida de relé doble OR2‑M de Lynx™ y conectado a un árbol de luces o campana, o al árbol de luces indicadoras Lynx LT3-L. El LT3-L se detecta automáticamente y se asigna a la salida del indicador con la luz amarilla que se utiliza para las notificaciones de ciclo de advertencia y de espera de trabajo.

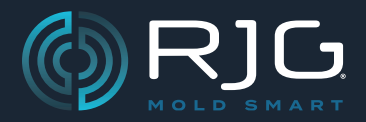

Compilación N.° v8.8.0

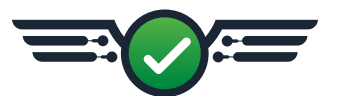

# **Corrección de Errores**

#### **V→P**

Cuando un proceso con secuencias de máquina de primera y segunda etapa y asignación de control V→P se interrumpía antes del final de la primera etapa, la salida V→P permanecería encendida en el siguiente ciclo, lo que provocaría que la máqui‑ na se transfiriera a espera inmediatamente.

# **Plantillas de Proceso**

Cuando se ejecutaba un proceso con plantillas guardadas con un tiempo de ciclo incorrecto, la plantilla seleccionada no se mostraba.

#### **Valores de Ciclos Anteriores para Longitudes y Volúmenes de Plantillas**

Cuando se guardó una plantilla con variables de longitud o volumen, se cambiaron las unidades de visualización, las variables de longitud y volumen guardadas en la plantilla no se guardaron correctamente. converted/displayed en el widget Valores de ciclo anterior.

# **Configuracin de Alarmas**

- Cuando se agregaba un tipo de variable de alarma de longitud, volumen, presión hidráulica o presión plástica al widget Configuración de alarma, el nombre del tipo no se mostraba.
- Cuando se modificó un cambio de límite de alarma mientras la máquina estaba inactiva debido a una configuración incorrecta del tiempo de ciclo, el cambio de límite de alarma no se aplicó cuando se corrigió el tiempo de ciclo y la máquina estaba funcionando.

### **Gráfico de Ciclo Establecer Volumen de Llenado**

Cuando se agregó la longitud de trazo de RJG al gráfico de ciclo y un usuario intentó establecer el volumen de llenado desde el menú de acciones rápidas, el sistema no pudo establecer el volumen de llenado.

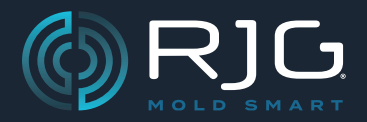

Compilación N.° v8.8.0

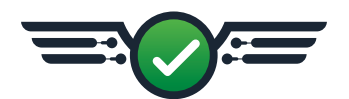

# **Corrección de Errores (continuación)**

# **Presión de Inyección; Presión Máxima**

Al asignar un módulo de entrada analógica Lynx™ IA1-MV para la entrada de presión de inyección, el campo de "Presión máxima" decía incorrectamente "Posición máxima".

# **SmartFlow® Caudalímetro**

Cuando se conectó un medidor de flujo Smartflow® TracerVM™ al sistema CoPilot, el medidor de flujo apareció dos veces como sensores separados en la página Crear una nueva máquina: Asignar entradas.

# **Compuertas de Válvula de Molde**

Cuando un usuario modificaba un molde existente para incluir compuertas de válvula, el sistema no podía usar el tiempo de secuencia correcto y se podía observar un retraso en el gráfico de ciclo.

# **Sistema CoPilot en AP32-C**

#### Selección de Idioma

Cuando un usuario que ejecutaba el sistema CoPilot en un procesador de aplica‑ ciones AP32-C cambiaba el idioma de visualización seleccionado, el software no funcionaba.

#### Puesta en Marcha

Cuando un usuario que ejecutaba el sistema CoPilot en un procesador de aplica‑ ciones AP32-C arrancaba el sistema, no mostraba ningún gráfico.

# **Sistema CoPilot en AP4.0**

Cuando un usuario que ejecutaba el sistema CoPilot en un procesador de aplica‑ ciones AP4.0 iniciaba el sistema, el sistema no reconocía la pantalla conectada.